## **NURAŠYMAI IŠ SANDĖLIO**

Ši operacija yra skirta prekių, atsargų, medžiagų, gaminių nurašymui įvesti. Šios operacijos registruojamos remiantis tam tikrais pirminiais dokumentais. Šias operacijas rekomenduojama atlikti tais atvejais, kai reikia nurašyti inventorizacijos metu rastą trūkumą, kokio nors reprezentacinio ar reklaminio renginio metu sunaudotas prekes, reklaminius lapelius, natūraliai netekčiai priskirtas prekes ir kt.

Norint patekti į prekių nurašymo iš sandėlio operacijos įvedimo/ koregavimo/ kopijavimo/ stornavimo langą, reikia įvykdyti tokius meniu punktus: **Operacijos** → **Skolos/sandėlis** → **Nurašymai** → Operacijų žurnalas. Ekrane pamatysite pasirinkto prekių nurašymo žurnalo operacijų sąrašą su horizontaliojo meniu grupėmis bei mygtukų juosta:

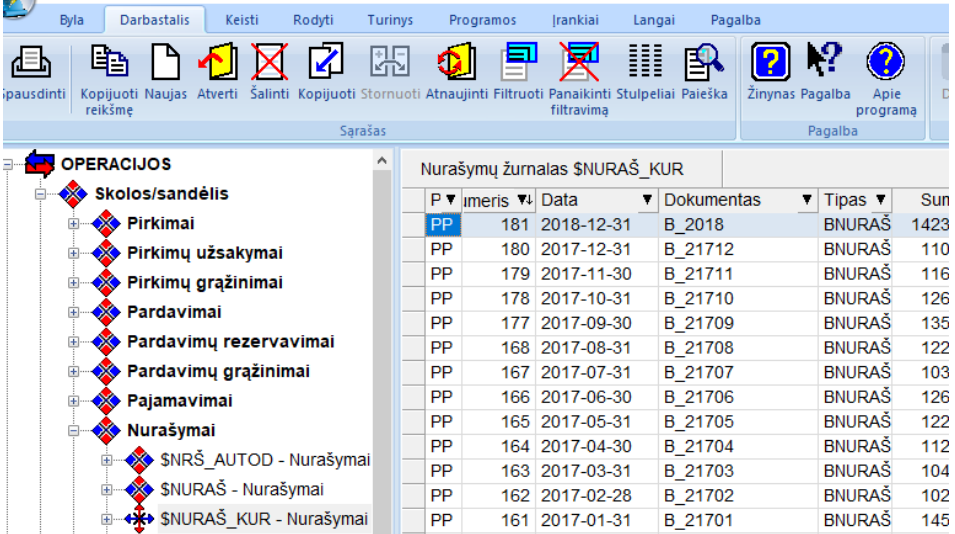

Esant pelei operacijų sąrašo lango ribose spausti dešinįjį pelės klavišą. Tokiu būdu jūs gausite visų leidžiamų atlikti su šio lango įrašais operacijų sąrašą.

Nurašymo operacijų sąraše paspaudus mygtuką Naujas, gausite nurašymo operacijos įvedimo langą:<br>
ie spurašymo ilga nu spaning (nautismai (nautismai)

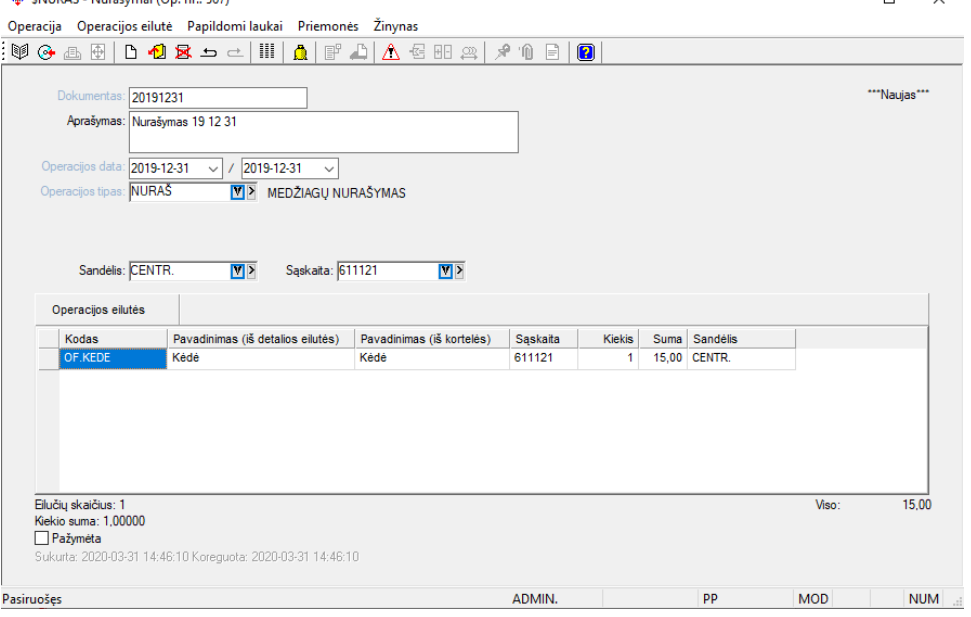

Šio lango laukai:

**Dokumentas** - Šiame lauke galite įvesti dokumento, pagal kurį prekės turi būti nurašomos, numerį.

**Op. data I/II** - Šiame lauke turi būti nurašymo į sandėlį operacijos įvedimo į apskaitą data. Data turi priklausyti aktyviajam, neuždarytam periodui. Jei data patenka į uždarytą periodą, tai tokios operacijos nei įvesti, nei koreguoti negalima. II nurašymo data gali skirtis nuo I, ji gali reikšti valiutų kurso datą.

**Op. tipas** - Šiame lauke nurodykite operacijos tipą. Jei op. tipe laukas "Ar operacija šabloninė?" turi reikšmę "Taip", tai prekės iš sandėlio nenurašomos, DK sąskaitų korespondencija nedaroma. Op tipą galite pasirinkti iš sąrašo.

**Sandėlis** – čia nurodomas sandėlis, iš kurio nurašomos prekės.

**Sąskaita** – čia nurodoma sąskaitą, į kurią registruojamas įrašas, nurašius prekes.

**Operacijos eilutės** - Operacijos naujų detalių eilučių įvedimas atliekamas paspaudus mygtuką **Naujas** - Rezultate ekrane jums bus pateiktas prekių sąrašas, iš kurio turite pasirinkti:

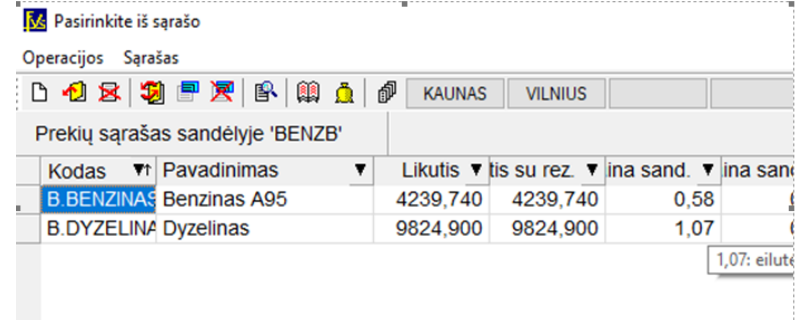

Pasirinkus prekę (klavišu ENTER ar "pelės" kairiojo mygtuko paspaudimu), ekrane pateikiamas nurašymo operacijos detalios eilutės įvedimo langas: X

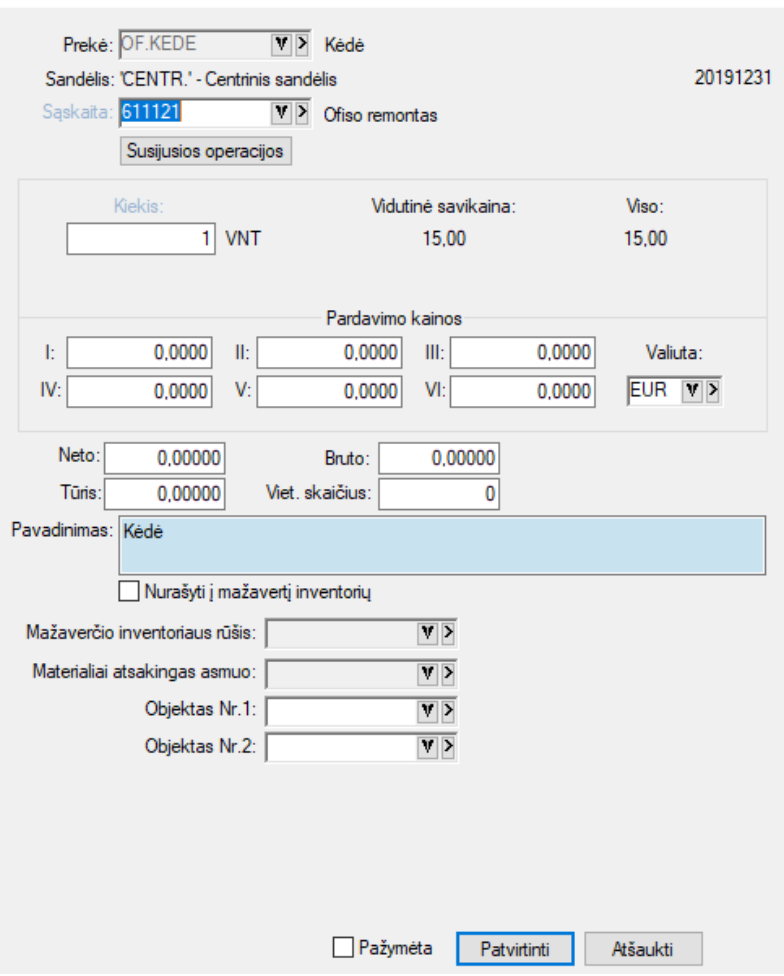

Šio lango laukai:

**Sąskaita** - Čia nurodoma sąskaita (pvz. sąnaudų, jos **tipas Kita**), į kurią bus nurašoma prekė.

**Kiekis** - Prekės kiekis.

Laukų **"Vidutinė svaik."** ir **"Viso"** reikšmės parodomos automatiškai. Dažniausiai nurašoma FIFO metodu. Toliau rodomi šeši (6) laukai, kuriuose galima nurodyti **prekės pardavimo kainas** ir tų kainų valiutą;

Jei būtina, nurašomą prekę galima perkelti (automatiškai) į **mažaverčio inventoriaus sąrašą**. Tuo tikslu pažymėkite (uždėkite "varnelę") lauką **Nurašyti į mažavertį inventorių**. Po to nurodykite mažav. inventoriaus rūšį, materialiai atskaitingą asmenį. Ši galimybė patogi tuo atveju, kai perkate daiktą, kurį turite teisę nurašyti į sąnaudas (pelno mokesčio prasme leidžiami atskaitymai), tačiau iš tikrųjų tas daiktas dar tam tikrą laiką naudojamas įmonėje. Tokiems daiktams (dėl PVM įstatymo reikalavimų) būtina vesti kiekinę apskaitą tam, kad sukontroliuoti, kada iš tikrųjų tas daiktas yra nurašytas ir, galbūt, turite grąžinti dalį PVM į biudžetą.

**Objektai** – Šiuose laukuose galite įvesti objekto (-ų) kodą (-us) (pajamų /išlaidų centrą).

Pasirinkus nurašymo operacijos įvedimo/koregavimo lango meniu punktą **Priemonės** →**Pastaba**, ekrane gausite langą, kuriame galėsite užfiksuoti savo pastabas, pažymą ar kitą informaciją, susijusią su šiuo nurašymu:

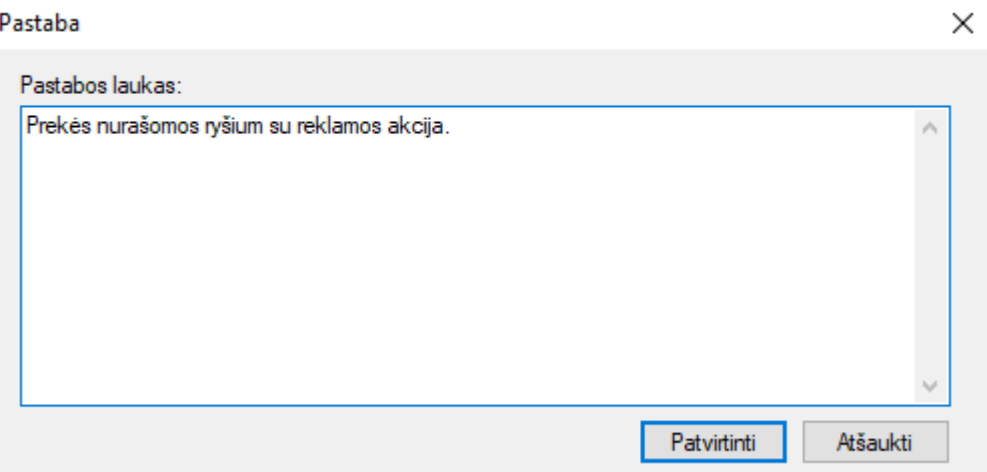